*All Contractors/Tenants performing work at the Terminals, Airside or Landside of O'Hare International Airport must submit an electronic Notice to Airport Users Form to the Chicago Department of Aviation (CDA) Facilities.*

*The electronic form can be found at https://eforms.cityofchicago.org*

Note: No work may occur until the Form is reviewed by CDA Users Form Committee and Affected users. It is the Contractor's/Tenant's responsibility to submit Users Forms in a timely manner to ensure proper committee review prior to scheduled start of work. All proposed work shall *comply with the CDA Construction Safety Manual.*

## *Working with the Online Notice to Airport User Form*

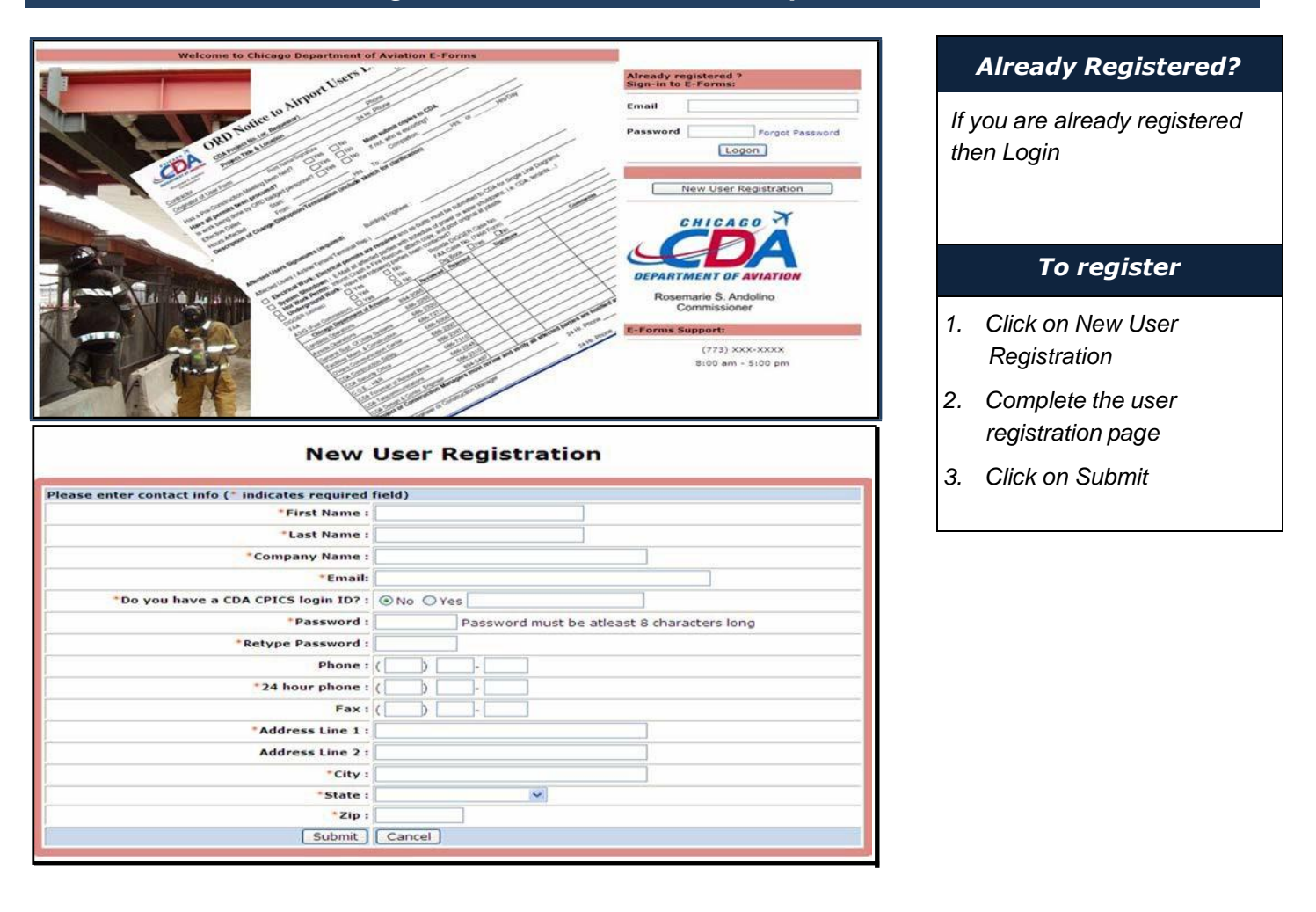

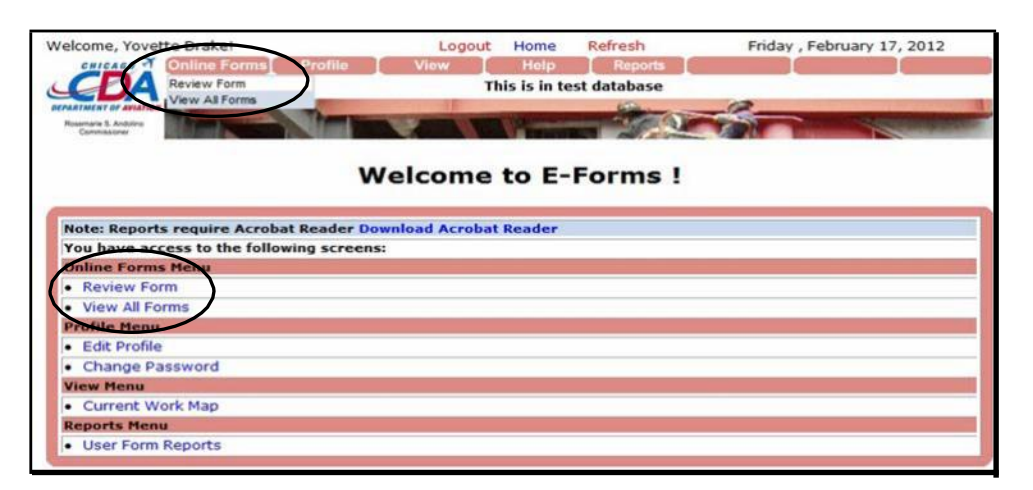

### *The Menu*

*The main menu displays after login. Menu options can be accessed by using either the drop down menu or the menu displayed on the main screen.*

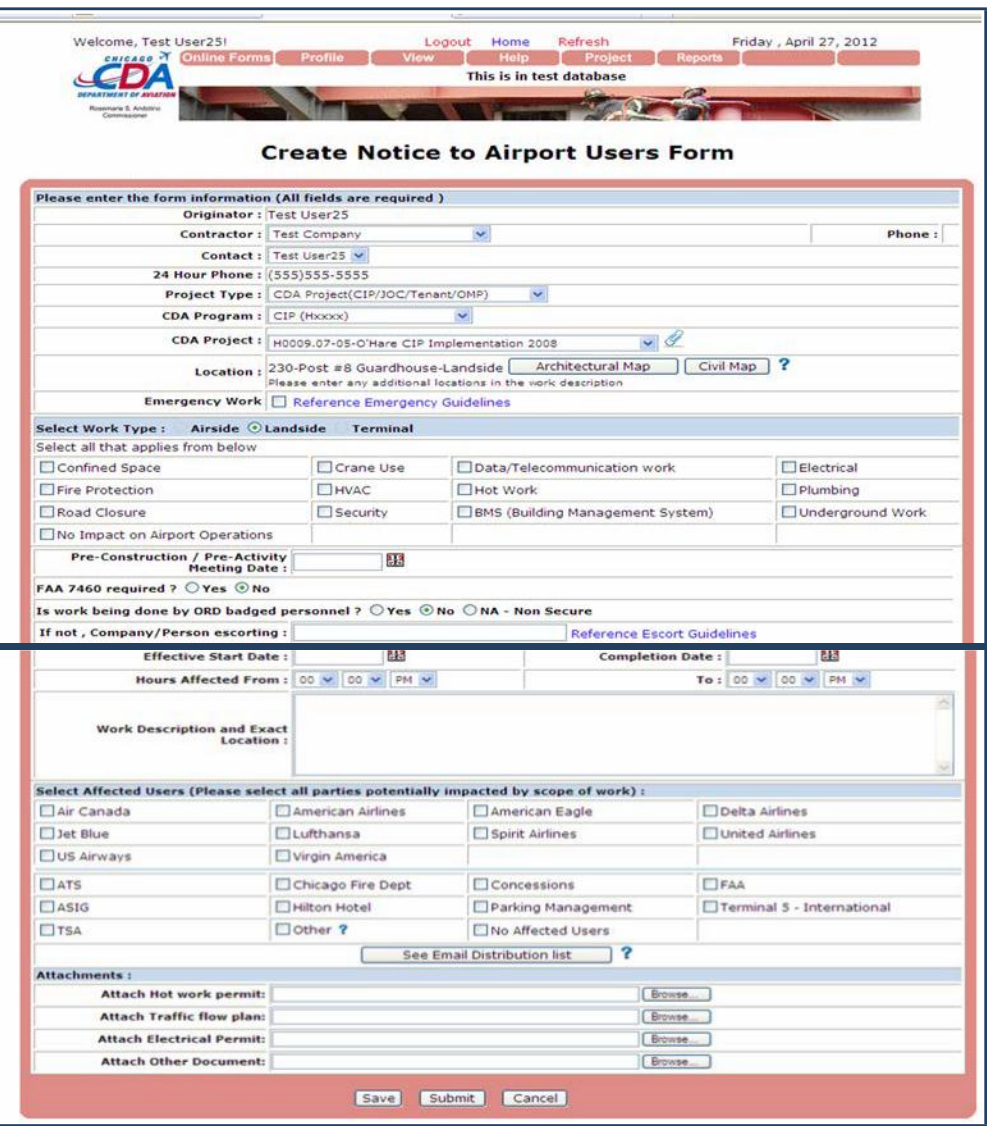

### *Other Important Notes*

- − *If Hot Work Permit is selected, the Hot Work Permit must be attached.*
- − *If Road Closure or Passenger Flow is selected, the Traffic flow plan must be attached.*
- − *If Electrical is selected, the Electrical Permit must be attached.*
- − *If applicable, attach a copy of the approved FAA 7460 form and a site map indicating equipment height and location (required for the use of construction cranes, soil boring rigs, the erection of a new structure, or other situation that may pose a hazard to air navigation)These forms can be attached using the project attachment screen*
- − *Affected users will be notified via automatic email.*
- − *Appropriate persons for all types of shutdown will be notified via automatic email.*
- <sup>−</sup> *At project completion the online form must be updated with dates of completion, punch list walkthrough date and redline drawings due dates.*

## *The Users Form*

*Click on "Online Forms" from the menu and select an appropriate menu option based on what you wish to accomplish.*

*Some information is prepopulated such as the form Originator, Contractor, 24hr Phone, etc.*

*All fields are required:*

- *1. Select the project type*
- *2. If prompted, select a project number or enter a project title.*
- *3. Click on the map button and pick a location*
- *4. Indicate if the work is Emergency*
- *5. Work Types are based on the Location of the work. Select work type(s)*
- *6. Digger Case no, Dig book, FAA, ASIG – these are required if Underground Work was selected.*
- *7. Pre-Construction/Pre-Activity Meeting – Must be held or scheduled for all Construction Projects before work begins*
- *8. Permits - Must be obtained by the Contractor/Tenant before submitting the Form*
- *9. If work is not being done by CDA personnel, identify the person who will escort.*
- *10. Indicate the project time frame*
- *11. Enter a clear description of the work scope. Provide exact location.*
- *12. Select affected user(s)*

# *Closing Out a Form*

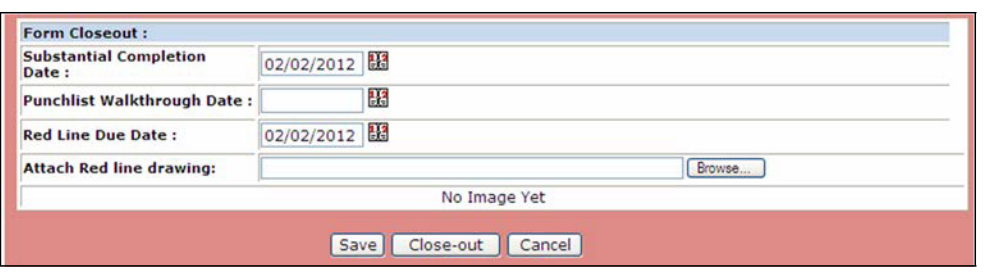

### *Other Important Notes*

− *If the Red Line Drawing is not attached, it must be attached by the due date entered.*

### *Form Close-Out*

*The Notice to Airport Users Form must be closed out by entering the:*

- *1. Substantial completion date*
- *2. Punchlist walkthrough date*
- *3. Red Line drawing due date or attaching the Red Line drawing*

*Reviewing a Form*

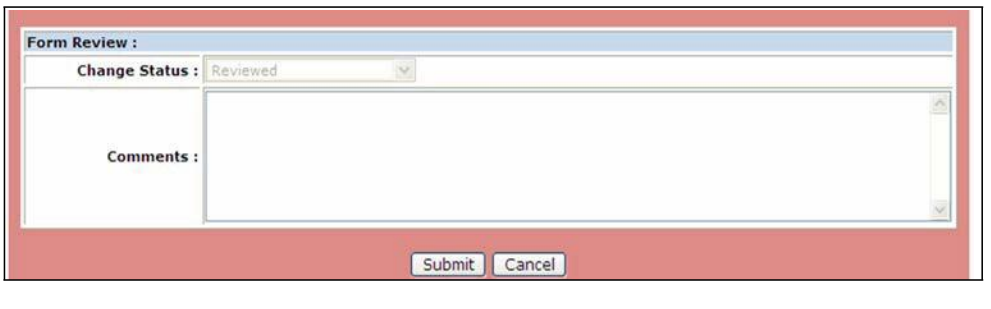

### *Other Important Notes*

- − *When a form is rejected or held for additional information, the Contractor and Construction Manager will receive an automatic email notice. The Contractor should revise the form as appropriate before resubmission.*
- − *The final reviewed Notice to Airport Users Form must be printed and posted at the job site before work is started.*

### *Form Review*

*The form must be reviewed by multiple parties including the Project/Construction Managers, affected parties and CDA personnel.*

- *1. Select a review Status from the drop down list*
- *2. Enter optional comments unless required by status*